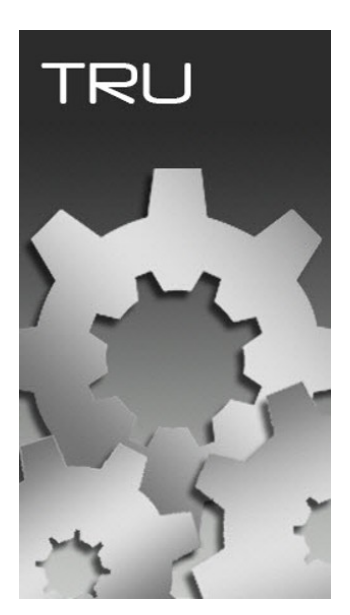

# **TOPCON RECEIVER UTILITY**

## **GUIA PRÁTICO – APLICAÇÕES BÁSICAS**

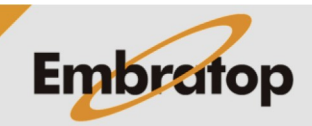

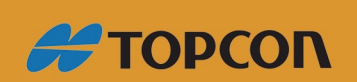

www.embratop.com.br

**As informações indicadas nesse guia podem ser acessadas conectando-se ao receptor no modo Receiver Managing do TRU**

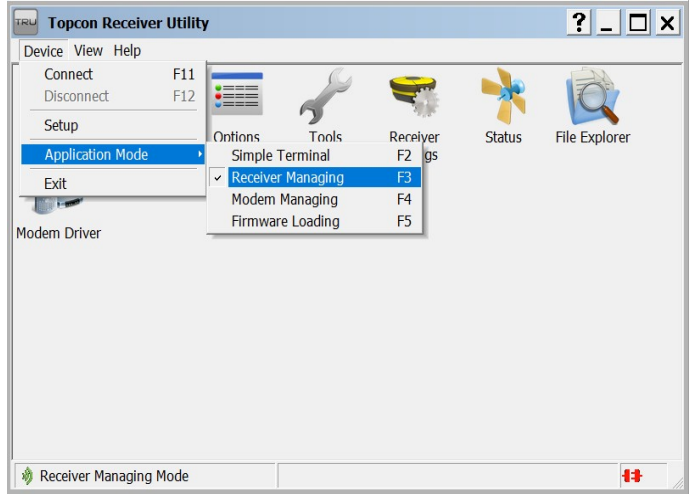

### **Checando as Informações do Receptor**

O usuário pode checar as informações abaixo na tela **Receiver Information**:

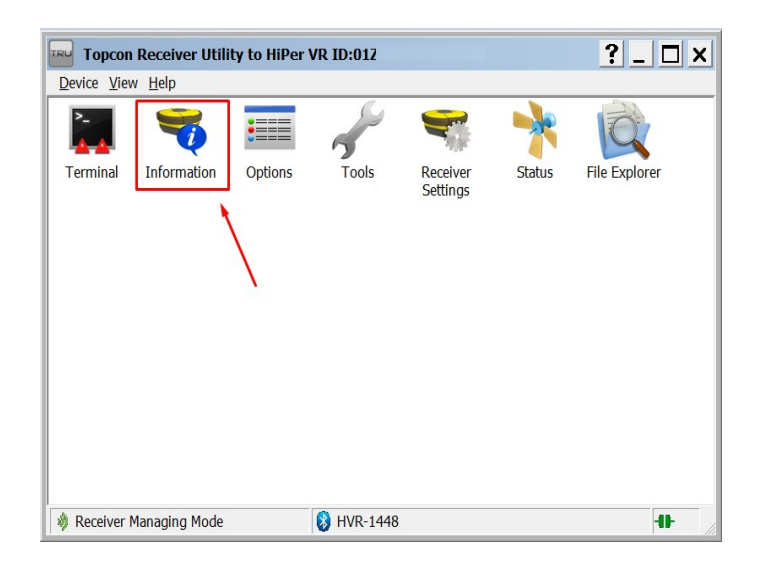

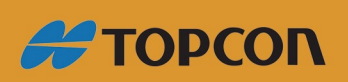

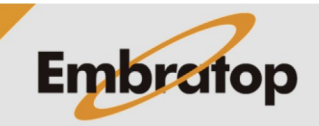

www.embratop.com.br

- Versão do Firmware

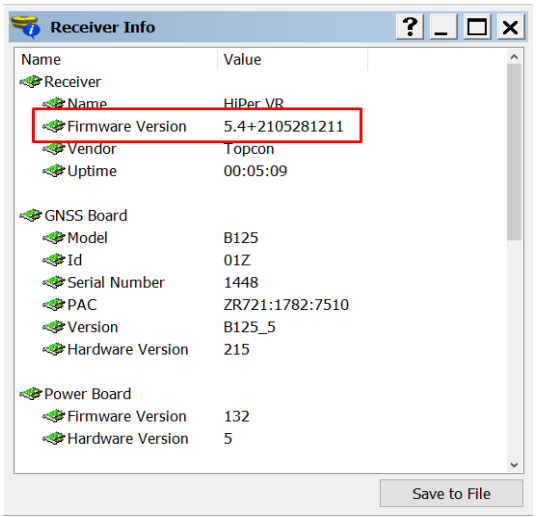

- Capacidade de armazenamento de dados brutos, é possível verificar a memória total e a memória disponível

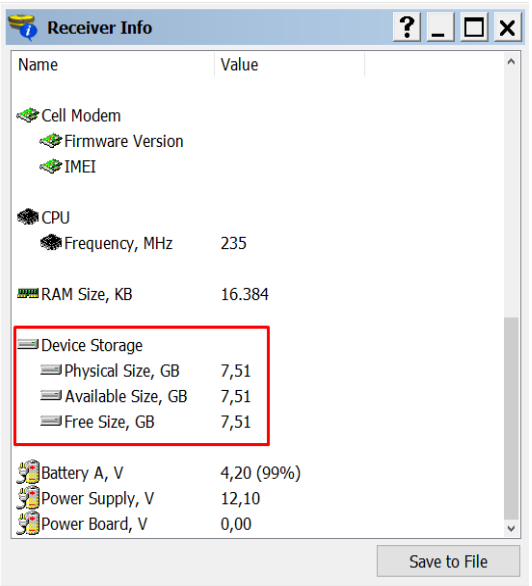

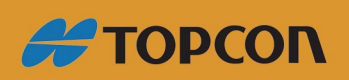

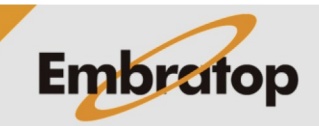

www.embratop.com.br

- A voltagem e capacidade de cada uma das baterias do receptor

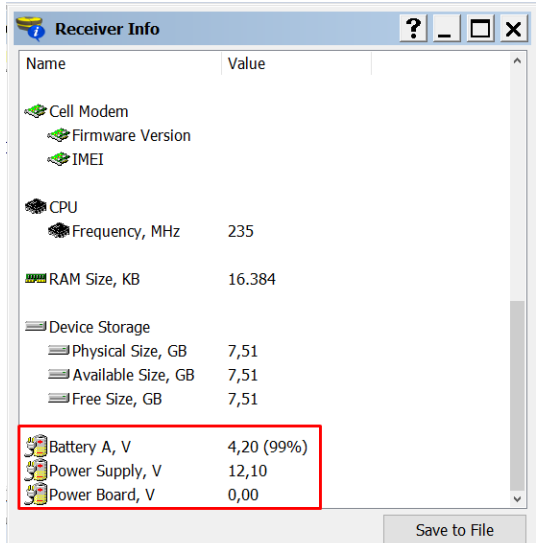

### **Checando Status dos Satélites GNSS**

Clique sobre o ícone Status na tela inicial TRU.

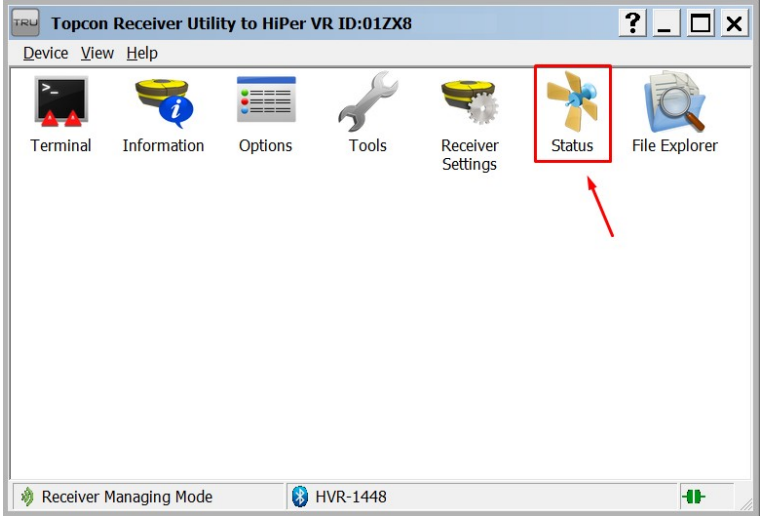

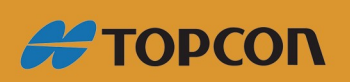

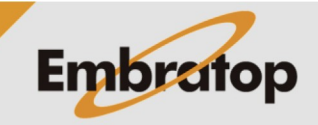

www.embratop.com.br

Na aba **Position** são exibidas as informações abaixo:

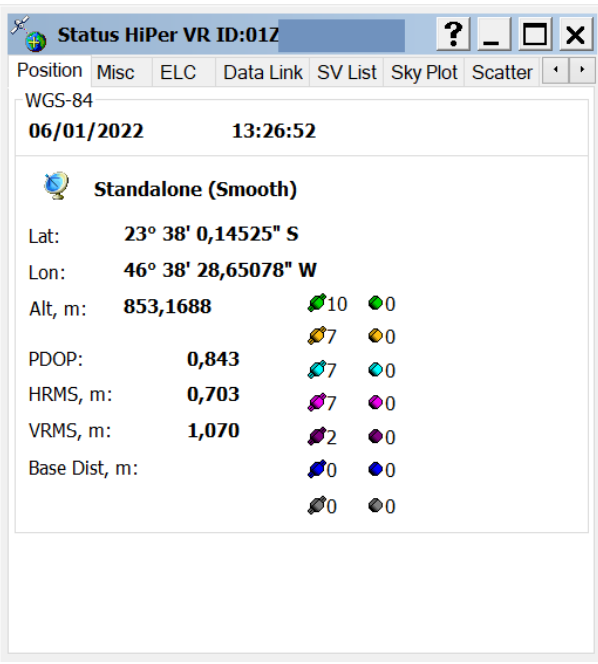

- Horário atual do receptor no Fuso UTC
- Posição atual em WGS 84 do Centro de Fase da Antena GNSS do receptor
- Valor do PDOP
- Valores de HRMS e VRMS (Precisão da Posição)
- Distância da Base RTK (quando disponível)

A aba **Position** também mostra o número de satélites GNSS que estão sendo rastreados, assim como a quantidade de satélites que o receptor está usando pelo receptor para obter a sua posição.

- GPS é mostrado em verde

- GLONASS é mostrado em laranja
- Galileo é mostrado em ciano
- BeiDou é mostrado em magenta
- SBAS é mostrado em roxo
- QZSS é mostrado em azul

As pequenas "asas" mostradas no ícone dos satélites indicam a quantidade de satélites que o receptor está usando para se posicionar. A quantidade de satélites mostrada nos ícones se as "asas" estão apenas sendo rastreados.

Normalmente, quando o receptor está a céu aberto, o usuário deve checar as seguintes informações na aba Position:

- Se o receptor obteve a posição GNSS

- Se o receptor está rastreando e usando a quantidade adequada de satélites em relação à quantidade de satélites disponíveis para obter o horário e a localização. A relação entre os satélites rastreados e os usados no posicionamento pode depender do ângulo de elevação de cada satélite, do multicaminho no local, obstruções, etc.

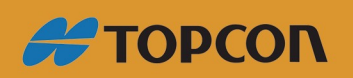

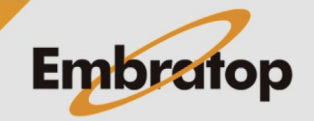

www.embratop.com.br

Na aba **SV List** são exibidas informações detalhadas sobre cada satélite rastreado.

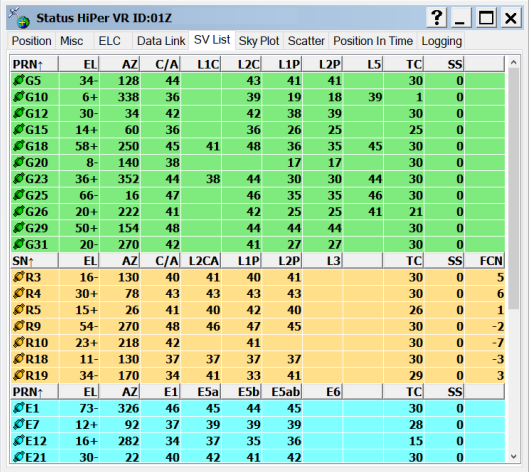

- Identificação individual de cada satélite em cada uma das constelações rastreadas

- Atual ângulo de elevação de cada satélite, além da informação se cada satélite está ascendendo ou descendendo

- Razão SNR (Ruído do Sinal) em dB\*Hz para cada satélite seguindo a sequência das frequências:

Canal L1/CA Canal L1 P Canal L2 P Canal L2C Canal L5

- Tempo de rastreio (em minutos) desde a última perda do bloqueio no canal C/A (TC).

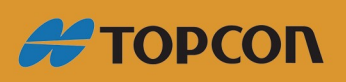

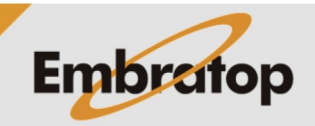

www.embratop.com.br

Na aba **Sky Plot** é mostrada a localização de cada satélite de cada uma das constelações que estão sendo rastreadas no momento atual.

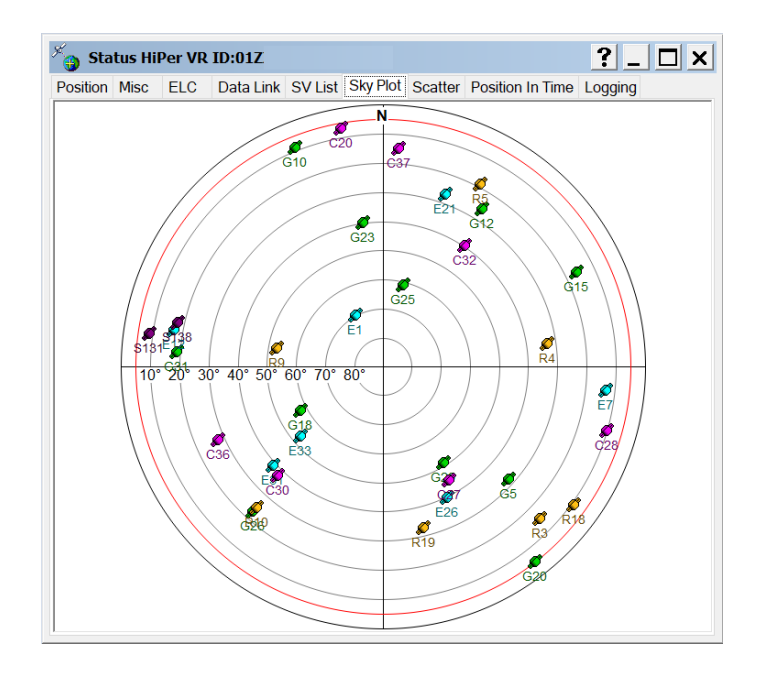

- A vista do céu fornece ao usuário a identificação geral de como está a posição dos satélites a partir de sua posição naquele momento.

- O centro da vista indica satélites que estão diretamente acima do receptor (ângulo de elevação de 90°).

- Satélites mais próximos da borda da vista indicam que estão mais próximos da linha do horizonte (ângulo de elevação próximo a 0°).

- A linha vermelha indica a máscara de elevação usada para o posicionamento (por padrão é configurada como 5°). A máscara para o rastreio é de 0°.

Normalmente em condições de céu aberto o usuário deve checar as seguintes informações:

- Se todos os satélites usados no posicionamento não estão todos agrupados em uma linha ou no horizonte. Certifique-se que estão espalhados pelo céu.

- Todos os satélites agrupados na mesma linha, ou próximos ao horizonte, pode degradar a acurácia (valores altos em HRMS e VRMS) e a precisão (valor alto no PDOP) das medições coletadas pelo receptor.

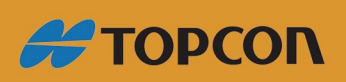

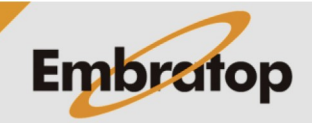

www.embratop.com.br

#### **Restaurando o receptor**

Clique sobre o ícone **Tools** na tela inicial do TRU.

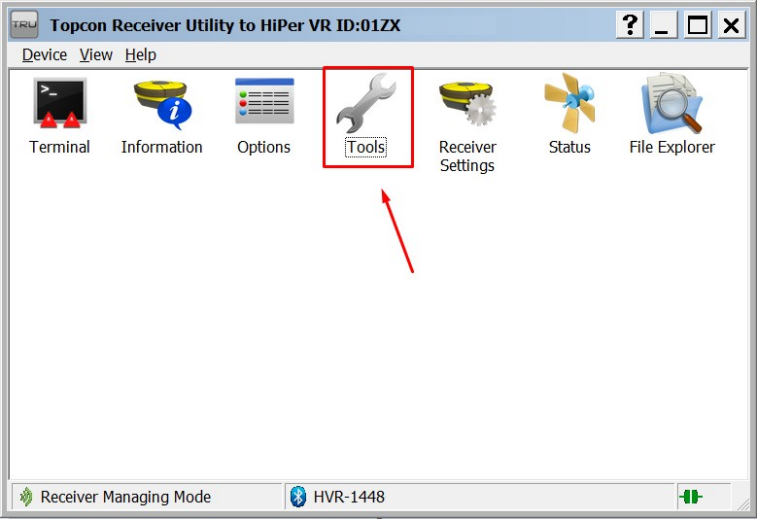

A tela **Tools** permite ao usuário realizar os procedimentos abaixo:

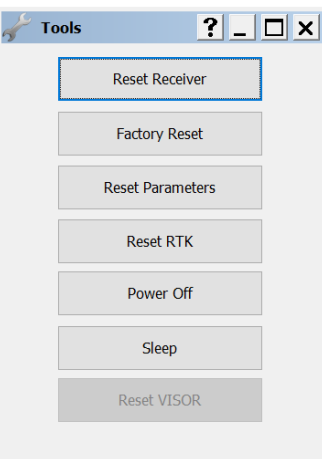

- **Reset Receiver:** reiniciar o receptor
- **Factory Reset:** restaurar os padrões de fábrica do receptor
	- Limpa todos os dados de NVRAM (dados de almanaque e efemérides)
	- Restaura todos os parâmetros do receptor aos valores padrão

**- Reset Parameters:** não limpa os dados de NVRAM, mas restaura todos os parâmetros do receptor aos valores padrão

- **Reset RTK:** reinicia o sistema RTK
- **Power Off:** desliga o receptor
- **Sleep:** coloca o receptor em modo de hibernação

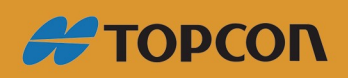

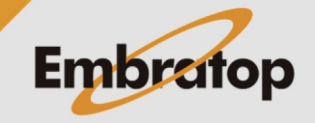

www.embratop.com.br